### – LPI 102 – Use and manage local system documentation [4]

#### (Linux Professional Institute Certification)

```
\mathcal{L} .
   /V\ by: geoffrey robertson
  // \\ geoffrey@zip.com.au
  @._.@
%% $Id: gl2.108.1.slides.tex,v 1.2 2003/10/22 05:38:14 geoffr Exp $
```
a

 $\rm{^a}$ Copyright  $\rm{_{\odot}}$  2003 Geoffrey Robertson, Andrew Eager. Permission is granted to make and distribute verbatim copies or modified versions of this document provided that this copyright notice and this permission notice are preserved on all copies under the terms of the GNU General Public License as published by the Free Software Foundation—either version 2 of the License or (at your option) any later version.

### **Use and Manage Local System Documentation**

### **Objective**

Candidates should be able to use and administer the man facility and the material in /usr/share/doc/.

This objective includes finding relevant man pages, searching man page sections, finding commands and man pages related to them, and configuring access to man sources and the man system.

It also includes using system documentation stored in /usr/share/doc/ and determining what documentation to keep in /usr/share/doc/.

### **Use and Manage Local System Documentation**

**Key files, terms, and utilities**

MANPATH

man

apropos

whatis

### **Use and Manage Local System Documentation**

#### **Resources**

**display manual page descriptions**

### **display manual page descriptions**

whatis searches the manual page names and displays the manual page descrip tions of any name matched.

### **display manual page descriptions**

whatis searches the manual page names and displays the manual page descrip tions of any name matched.

```
$ whatis nmap
nmap (1) - Network exploration tool
             and security scanner
```
### **display manual page descriptions**

whatis searches the manual page names and displays the manual page descrip tions of any name matched.

```
$ whatis nmap
nmap (1) - Network exploration tool
              and security scanner
(in Debian Woody but not RH9.0)
-r, --regex Interpret each name as

               a regular expression.
```

```
$ whatis -r ˆifc
```

```
ifconfig (8) - configure a network interface
```
## **Using apropos**

#### **search the manual page names and descriptions**

Each manual page has <sup>a</sup> short description available within it. apropos searches the descriptions for instances of keyword.

### **Using apropos**

#### **search the manual page names and descriptions**

Each manual page has <sup>a</sup> short description available within it. apropos searches the descriptions for instances of keyword. 

#### $$$  apropos nmap  $\leftrightarrow$

...

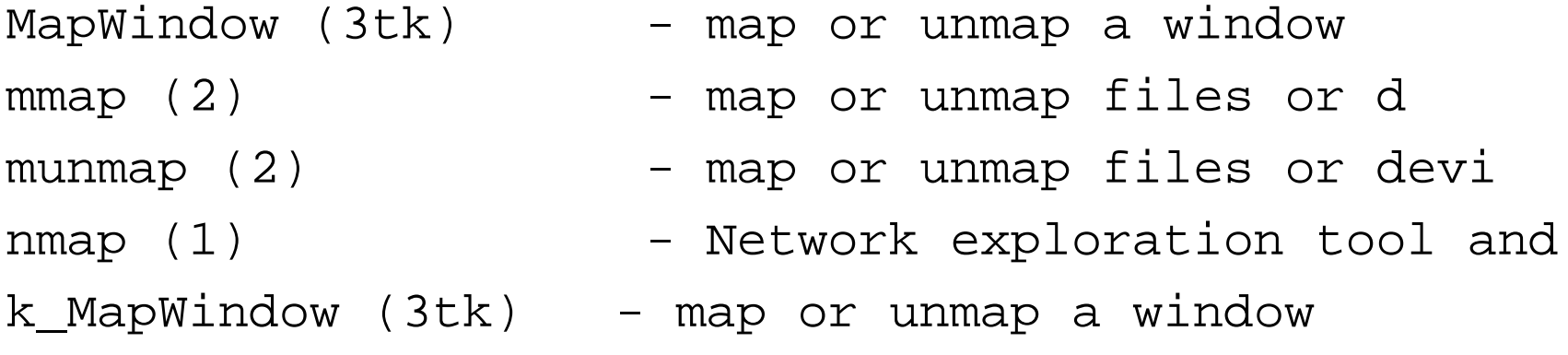